# Quick Start Guide: Installing the iScore.today Web Application

The new iScore.today application is a web-based application that can be used for **both** online (live) and offline (disconnected) scoring.

When you first load the application into the Browser, the files required for offline use are loaded onto the device automatically and cached onto the device. These files are only small, and consume very little space (less than 1M).

The iScore.today application can be loaded by opening the required device browser and entering the home page address: http://iscored.today

You should see a page that looks similar to the following:

After installing the iScore.today, you will be able to launch the application by pressing on the Home screen icon.

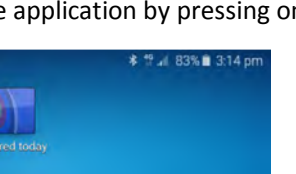

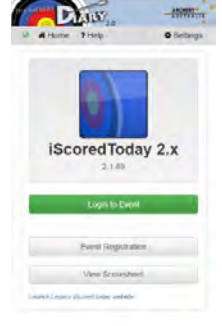

### iOS Devices (iPhone, iPad)

Open the iScore.today home page in the **Safari** Browser: http://iscored.today

Tap the menu button  $\Box$  and select [Add to Home Screen]. Click on the [Add] button to complete the process.

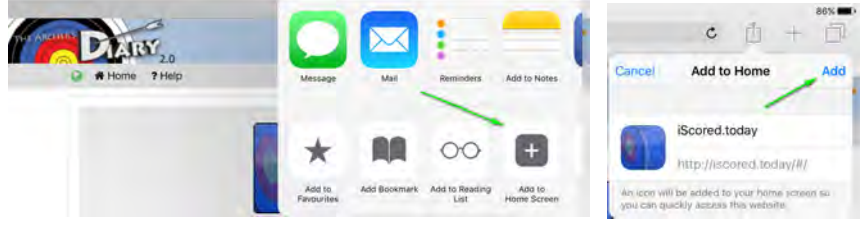

#### Android Devices

Open the iScore.today home page in the **Chrome** Browser: http://iscored.today

Tap on the menu button  $\frac{1}{2}$  and select [Add to Home screen]. Click on the [Add] button to complete the process.

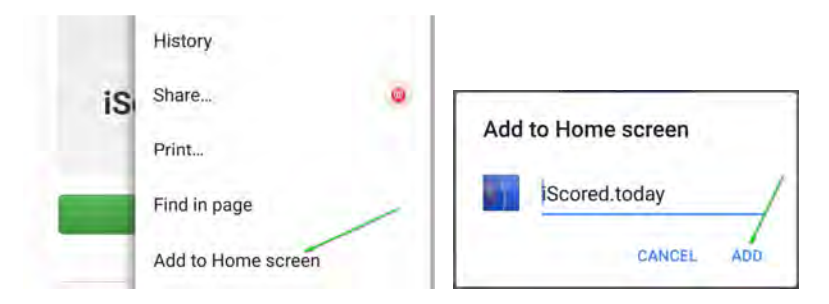

### Windows Devices

The application will run on Windows devices, by using the Internet Explorer or Chrome browsers, but cannot be installed as an application at present.

Open the iScored.today home page: http://iscored.today

BLANK PAGE

## Quick Start Guide: Using iScored.today

Full documentation can be found at Archers Diary Support: http://support.archersdiary.com

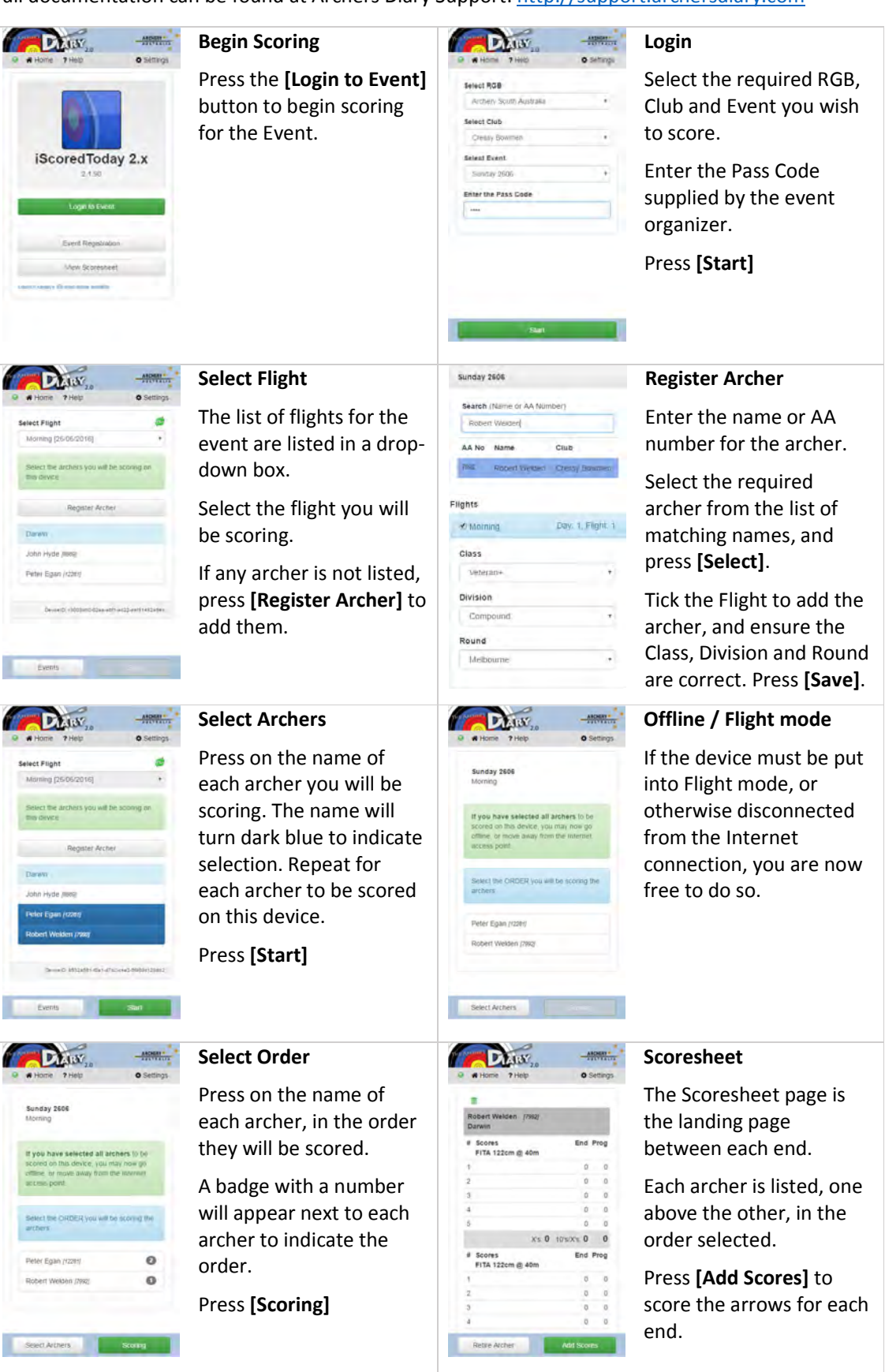

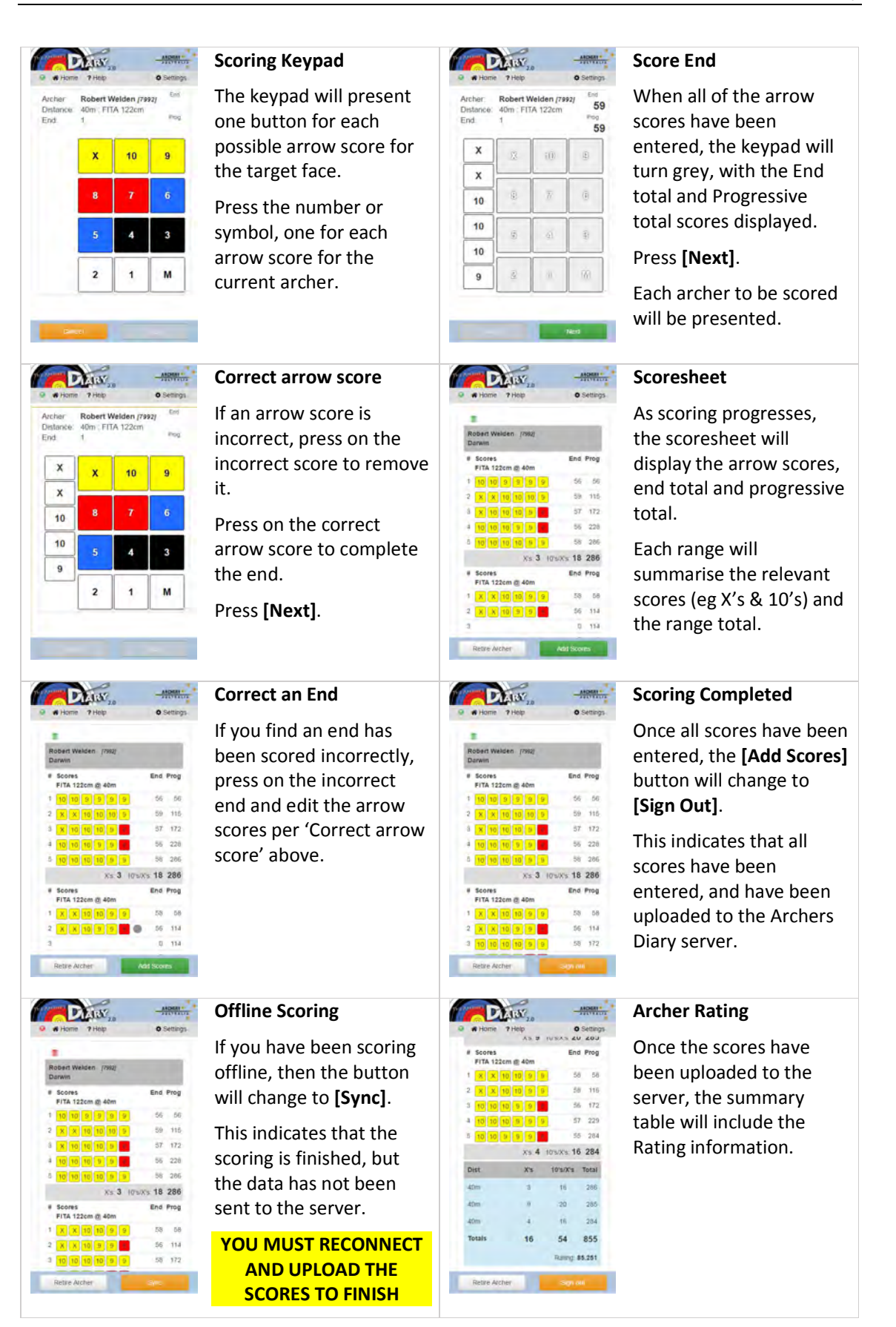

**When all scoring has been finalised and uploaded, Sign Out to complete the event.** 

# Quick Start Guide: Installing the iScore.today Web Application

The new iScore.today application is a web-based application that can be used for **both** online (live) and offline (disconnected) scoring.

When you first load the application into the Browser, the files required for offline use are loaded onto the device automatically and cached onto the device. These files are only small, and consume very little space (less than 1M).

The iScore.today application can be loaded by opening the required device browser and entering the home page address: http://iscored.today

You should see a page that looks similar to the following:

After installing the iScore.today, you will be able to launch the application by pressing on the Home screen icon.

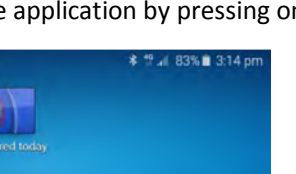

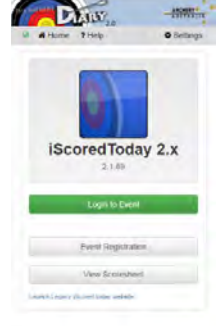

### iOS Devices (iPhone, iPad)

Open the iScore.today home page in the **Safari** Browser: http://iscored.today

Tap the menu button  $\Box$  and select [Add to Home Screen]. Click on the [Add] button to complete the process.

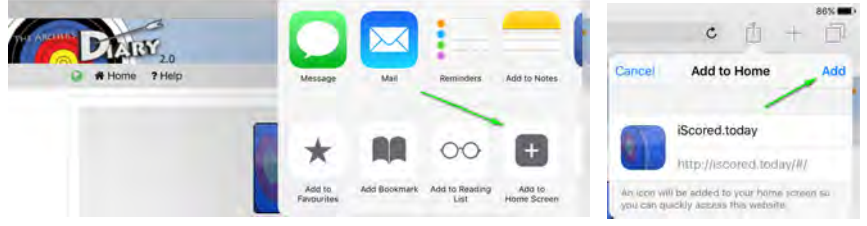

#### Android Devices

Open the iScore.today home page in the **Chrome** Browser: http://iscored.today

Tap on the menu button  $\frac{1}{2}$  and select [Add to Home screen]. Click on the [Add] button to complete the process.

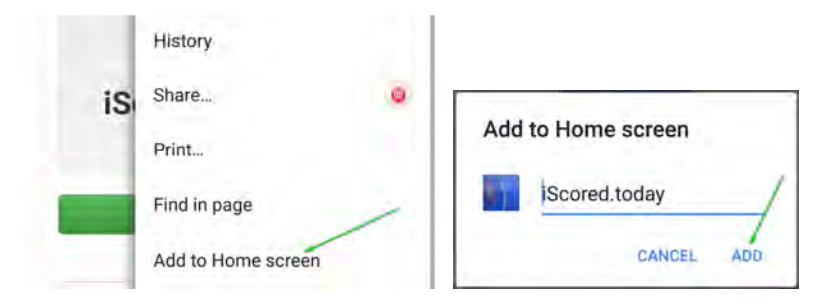

### Windows Devices

The application will run on Windows devices, by using the Internet Explorer or Chrome browsers, but cannot be installed as an application at present.

Open the iScored.today home page: http://iscored.today

BLANK PAGE

## Quick Start Guide: Using iScored.today

Full documentation can be found at Archers Diary Support: http://support.archersdiary.com

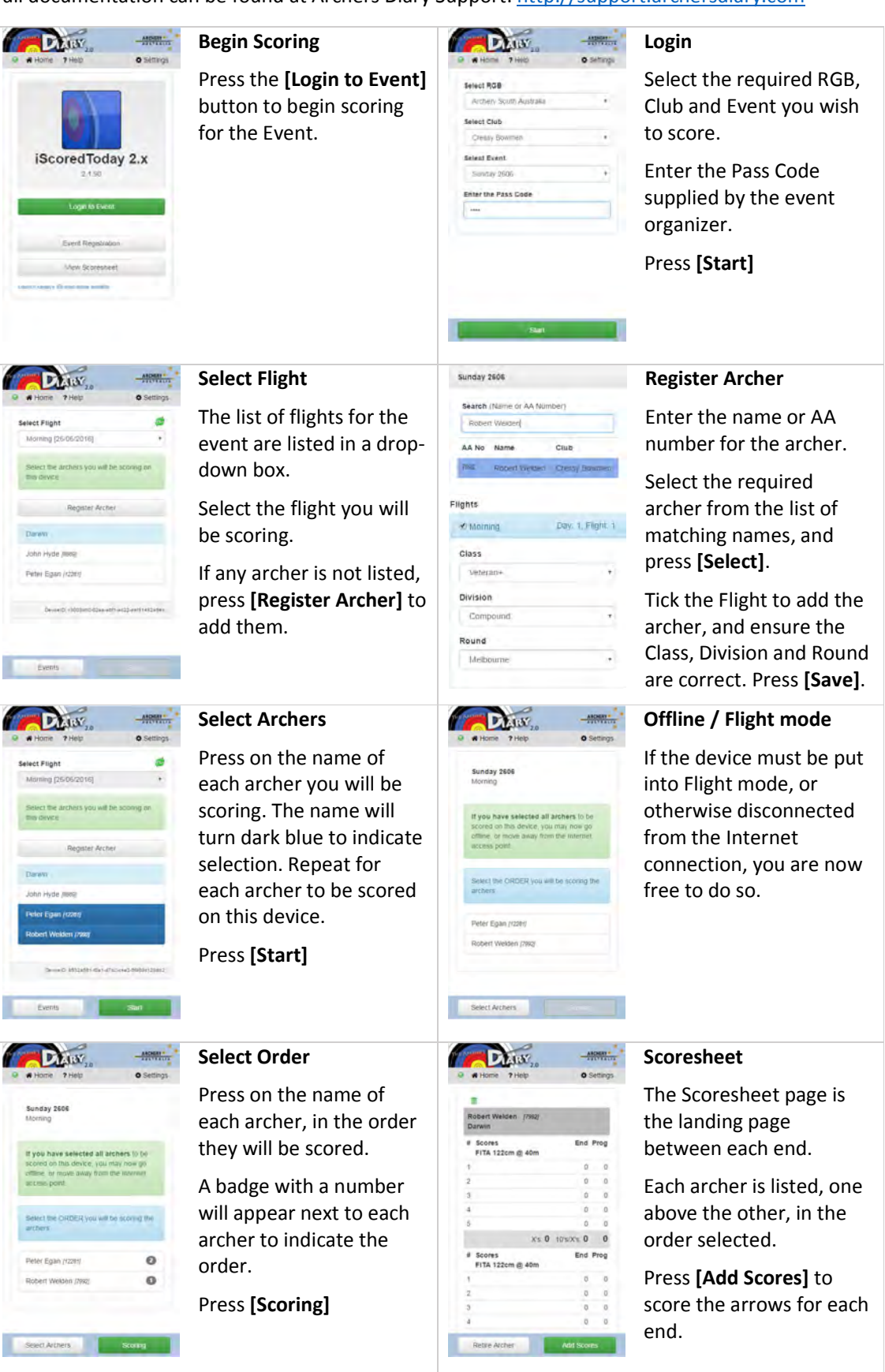

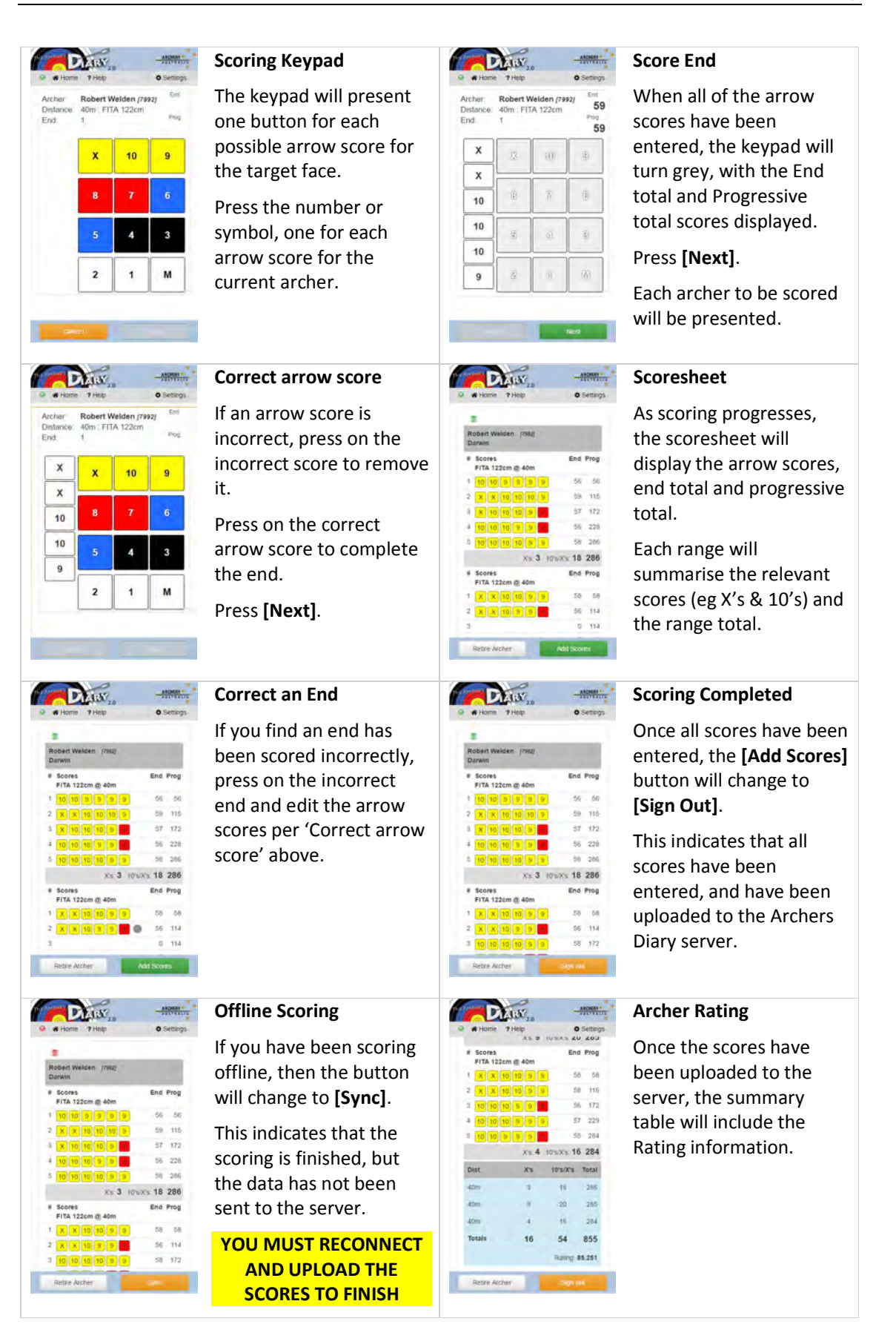

**When all scoring has been finalised and uploaded, Sign Out to complete the event.**